# *M7VIQ*

# **FCC Statement and Copyright**

This equipment has been tested and found to comply with the limits of a Class B digital device, pursuant to Part 15 of the FCC Rules. These limits are designed to provide reasonable protection against harmful interference in a residential installation. This equipment generates, uses and can radiate radio frequency energy and, if not installed and used in accordance with the instructions, may cause harmful interference to radio communications. There is no guarantee that interference will not occur in a particular installation.

The vendor makes no representations or warranties with respect to the contents here of and specially disclaims any implied warranties of merchantability or fitness for any purpose. Further the vendor reserves the right to revise this publication and to make changes to the contents here of without obligation to notify any party beforehand.

Duplication of this publication, in part or in whole is not allowed without first obtaining the vendor's approval in writing.

The content of this user's is subject to be changed without notice and we will not be responsible for any mistakes found in this user's manual. All the brand and product names are trademarks of their respective companies.

i

# **Contents**

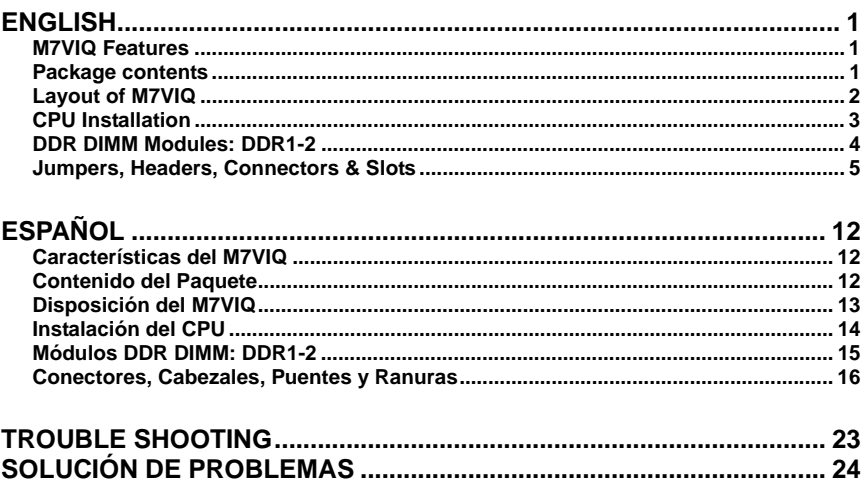

 $\overline{\textbf{ii}}$ 

# **English**

# **M7VIQ Features**

- Use Via KM266/ VT8235 Chipset, W83697HF, LAN Chip (optional).
- Contains on board I/O facilities, which include one serial port, one VGA port, a parallel port, a PS/2 mouse port, a PS/2 keyboard port, audio ports, USB ports, a LAN port (optional) and a game port.
- Supports the single AMD Socket A for Athlon™ (Thunderbird™) / Athlon XP™ / Duron ™ processors running at 200/266 MHz Front Side Bus (FSB).
- Supports Ultra 133/100/66/33, PIO modes, Ide hard disk drives, LBA mode.
- Supports 2 DDR 200/266 MHz (without ECC) devices
- Supports one CNR Slot (Type B only), three 32-bit PCI Bus slots, and one AGP Slot.
- Complies with PC Micro-ATX form factor specifications.
- Supports popular operating systems such as Windows NT, Windows 2000, Windows ME, Windows XP, LINUX and SCO UNIX.
- $\bullet$  Via<sup>®</sup> AC'97 2.2 compatible.
- **C** High S/N ratio meets PC 99 requirements.
- 4CH DAC, applicable for leading motherboard chipsets.
- **C** Line-in phonejack share with rear out.

# **Package contents**

- HDD Cable X 1, FDD Cable X 1, Fully Setup Driver CD X 1
- **C** Flash Memory Writer for BIOS update X 1
- USB Cable X 2 (Optional)
- Rear I/O Panel for ATX Case X 1 (Optional)
- 1

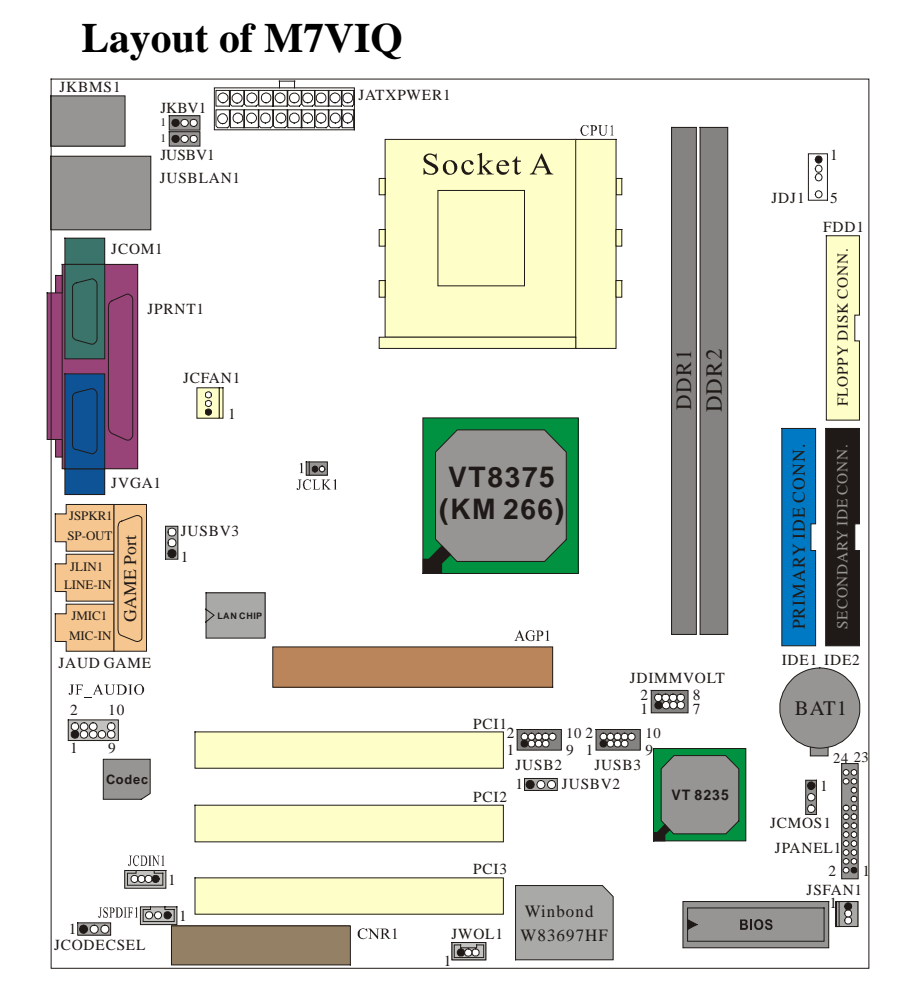

# **CPU Installation**

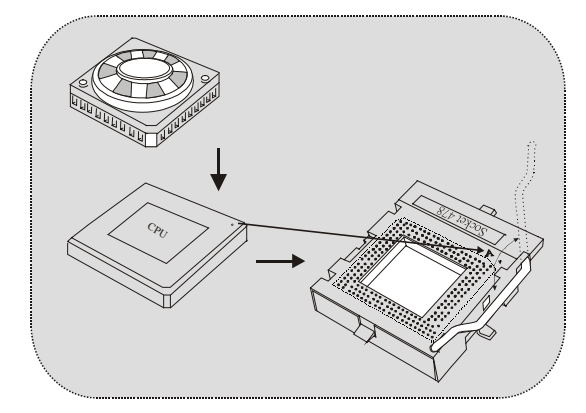

- 1. Pull the lever sideways away from the socket then raise the lever up to 90-degree angle.
- 2. Locate Pin A in the socket and lock for the white dot or cut edge in the CPU. Match Pin A with the white dot/cut edge then insert the CPU.
- 3. Press the lever down. Then Put the fan on the CPU and buckle it and put the fan's power port into the JCFAN1, then to complete the installation.

### **CPU/ System Fan Headers: JCFAN1/ JSFAN1**

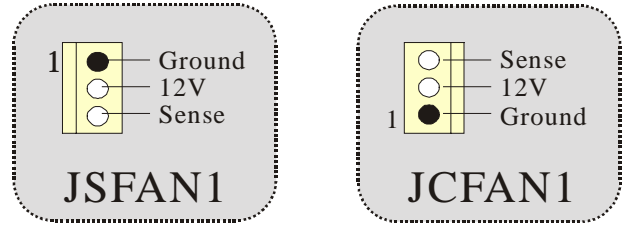

# **DDR DIMM Modules: DDR1-2**

DRAM Access Time: 2.5V Unbuffered DDR 200/266 MHz Type required.

DRAM Type: 64MB/ 128MB/ 256MB/ 512MB/ 1GB DIMM Module (184 pin)

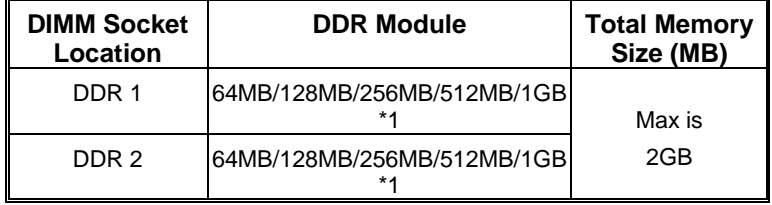

\* The list shown above for DRAM configuration is only for reference.

### **How to install a DIMM Module**

1. The DIMM socket has a " Plastic Safety Tab", and the DIMM memory module has an "Asymmetrical notch", so the DIMM memory module can only fit into the slot in one direction.

2. Push the tabs out. Insert the DIMM memory modules into the socket at a 90-degree angle, then push down vertically so that it will fit into the place.

3. The Mounting Holes and plastic tabs should fit over the edge and hold the DIMM memory modules in place.

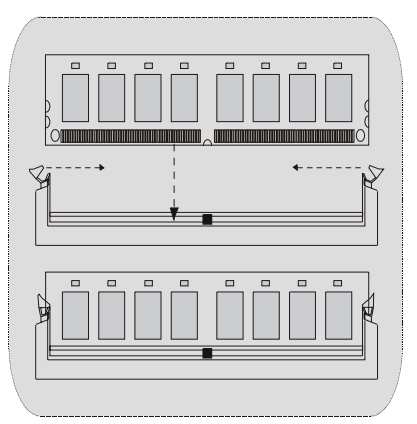

# **Jumpers, Headers, Connectors & Slots**

#### **Hard Disk Connectors: IDE1/ IDE2**

The motherboard has a 32-bit Enhanced PCI IDE Controller that provides PIO Mode 0~4, Bus Master, and Ultra DMA / 33/ 66/ 100/ 133 functionality. It has two HDD connectors IDE1 (primary) and IDE2 (secondary).

The IDE connectors can connect a master and a slave drive, so you can connect up to four hard disk drives. The first hard drive should always be connected to IDE1.

#### **Floppy Disk Connector: FDD1**

The motherboard provides a standard floppy disk connector that supports 360K, 720K, 1.2M, 1.44M and 2.88M floppy disk types. This connector supports the provided floppy drive ribbon cables.

#### **Communication Network Riser Slot: CNR1**

The CNR specification is an open Industry Standard Architecture, and it defines a hardware scalable riser card interface, which supports modem only.

#### **Peripheral Component Interconnect Slots: PCI1-3**

This motherboard is equipped with 3 standard PCI slots. PCI stands for Peripheral Component Interconnect, and it is a bus standard for expansion cards. This PCI slot is designated as 32 bits.

#### **Accelerated Graphics Port Slot: AGP1**

Unlike the mouse ports, keyboard ports and printer ports, this motherboard does not have built in video facilities; and therefore, requires a video card for one of the expansion slots. Your monitor will attach directly to that video card. Tis motherboard supports video cards for PCI, but is also equipped with an Accelerated Graphics Port (AGP). An AGP card will take advantage of AGP technology for improved video efficiency and performance, especially with 3D graphics.

 $\sim$  5

### **Power Connectors: JATXPWR1**

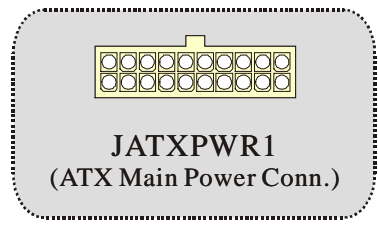

# **DIMM Power Selection Connector: JDIMMVOLT**

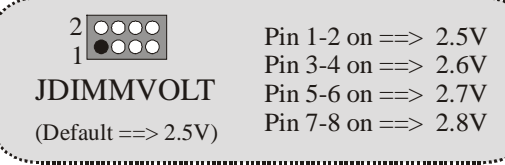

**•** It strongly recommended to set DDR DIMM voltage in default setting 2.5V, and it for over voltage function.

**Wake On LAN Header: WOL1** 

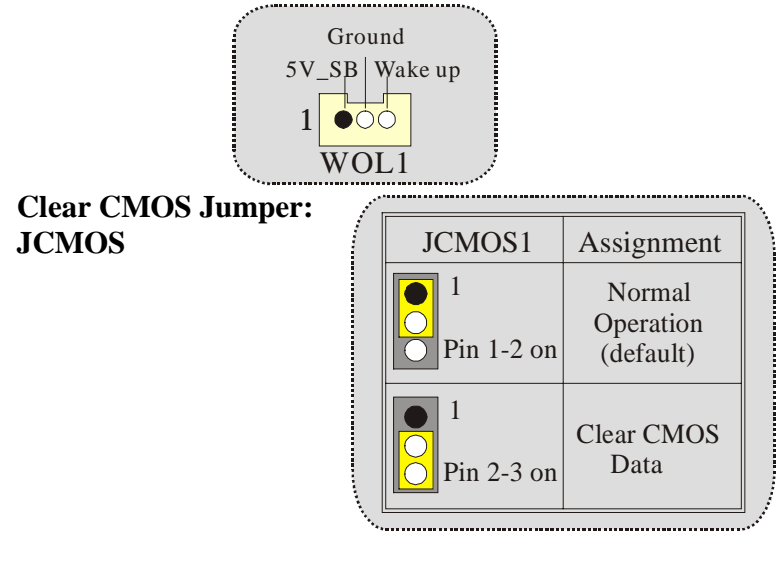

### **Front USB Header: JUSB2/ JUSB3**

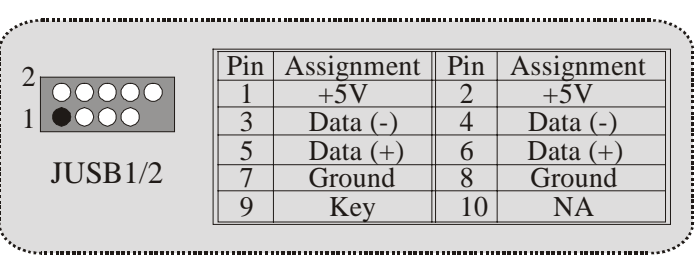

### **5V/ 5VSB Selection for USB: JUSBV1/2/3**

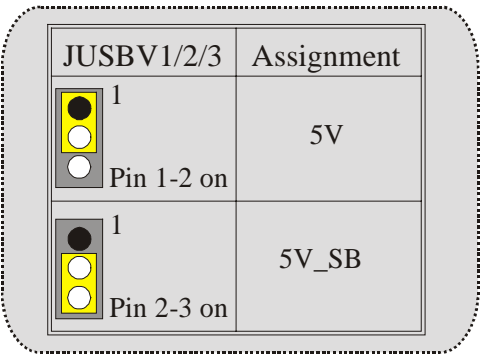

**CPU Frequency Selection: JCLK1** 

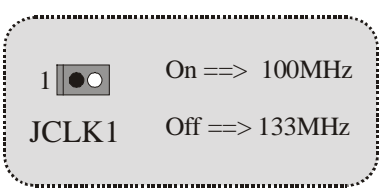

**5V/ 5VSB Selection for Keyboard: JKBV1**

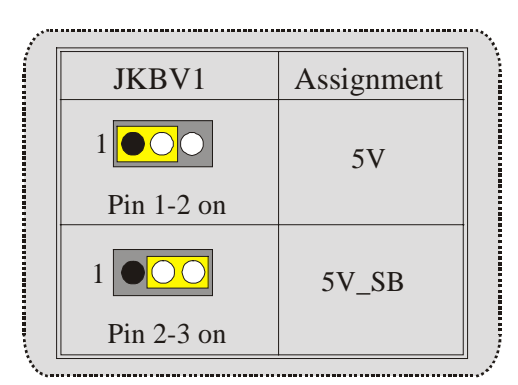

### **CNR Codec Primary/ Secondary Selection: JCODECSEL**

سستني

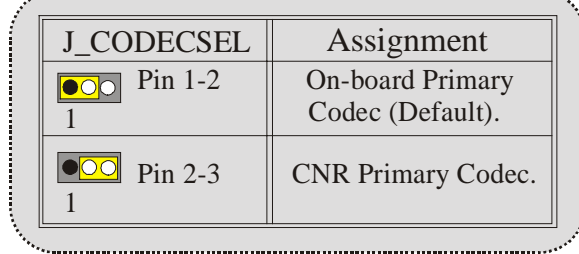

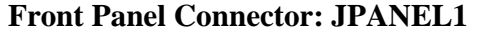

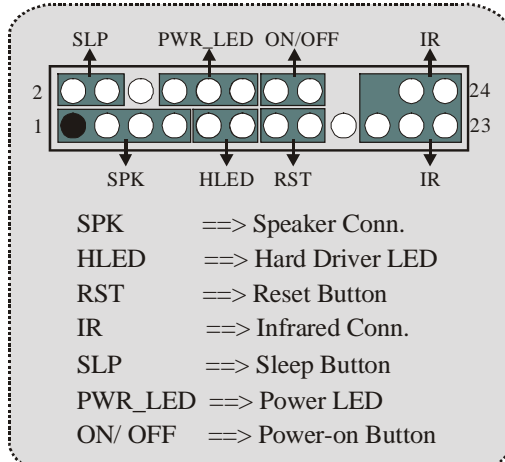

**Audio DJ: JDJ1** 

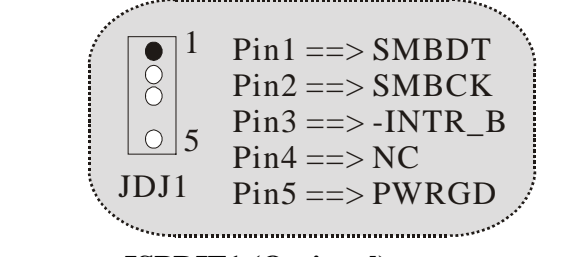

**Digital Audio Connector: JSPDIF1 (Optional)** 

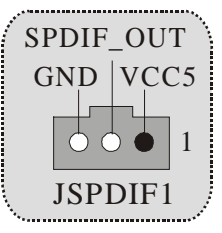

# **Audio Subsystem: JF\_AUDIO/JCDIN1**

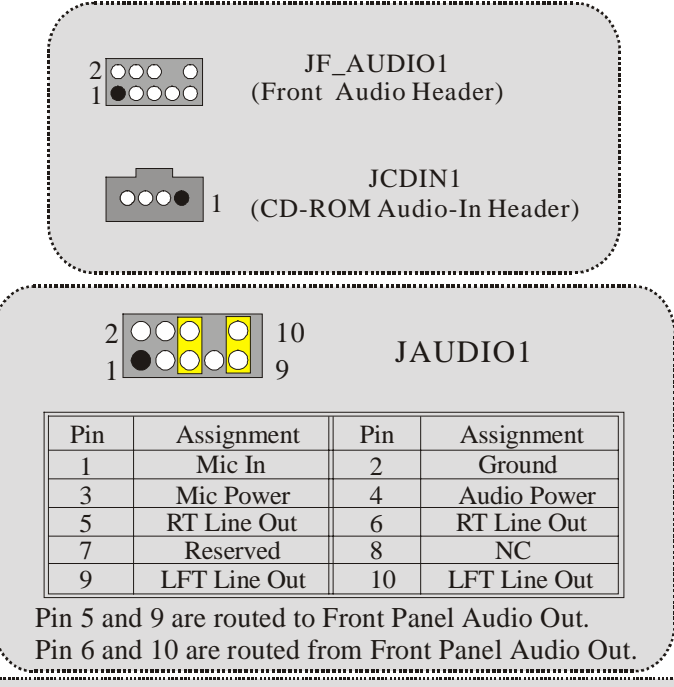

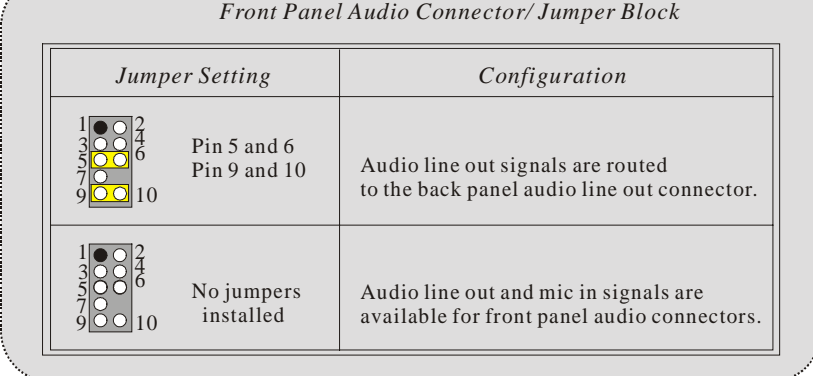

# **Back Panel Connectors**

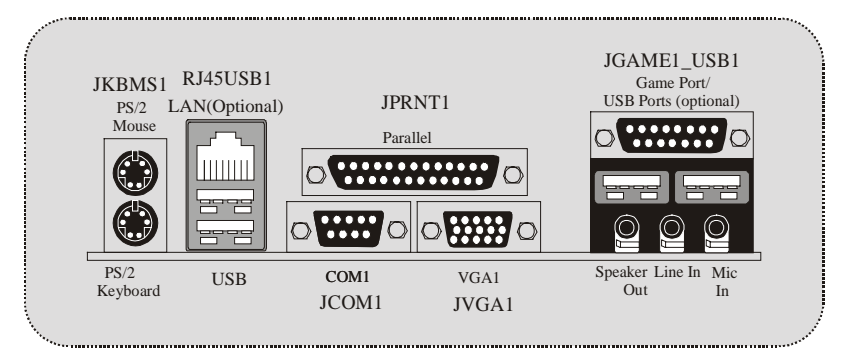

# **Español**

# **Características del M7VIQ**

- Usa Chipset Via KM266/ VT8235, W83697HF, LAN Chip (opcional).
- Contiene facilidades I/O integrados en la placa madre en el que incluye un puerto en serie, un puerto paralelo, un puerto de ratón PS/2, un puerto de teclado PS/2, puerto de audio, puertos USB, un puerto LAN (opcional), un puerto de juego, y un puerto para el monitor.
- Soporta single AMD Socket A para procesadores Athlon™ (Thunderbird™) / Athlon XP™ / Duron ™ corriendo a 200/266 MHz Front Side Bus (FSB).
- Soporta Ultra 133/100/66/33, modos PIO, discos duros IDE, modo LBA.
- Soporta 2 dispositivos DDR 200/266 MHz (sin ECC).
- Soporta una ranura CNR (solamente de Tipo B), tres ranuras PCI Bus de 32-bit, y una ranura AGP.
- Conforma con las especificaciones del factor de forma de tamaño PC Micro-ATX.
- Soporta sistemas operativos populares tales como Windows NT, Windows 2000, Windows ME, Windows XP, LINUX y SCO UNIX.
- Compatible con Via<sup>®</sup> AC'97 2.2.
- $\odot$  High S/N ratio reune los requisitos del PC 99.
- 4CH DAC, aplicables para chipsets de principales placas madres.
- Entrada de Línea phonejack compartido con el rear out.

# **Contenido del Paquete**

- Cable HDD X 1, Cable FDD X 1, Configuración Completa del Driver CD X 1
- Flash Memory Writer para actualización del BIOS X 1

- Cable USB X 2 (Opcional)
- Panel Trasero I/O para Caja ATX X 1 (Opcional)

# **Disposición del M7VIQ**

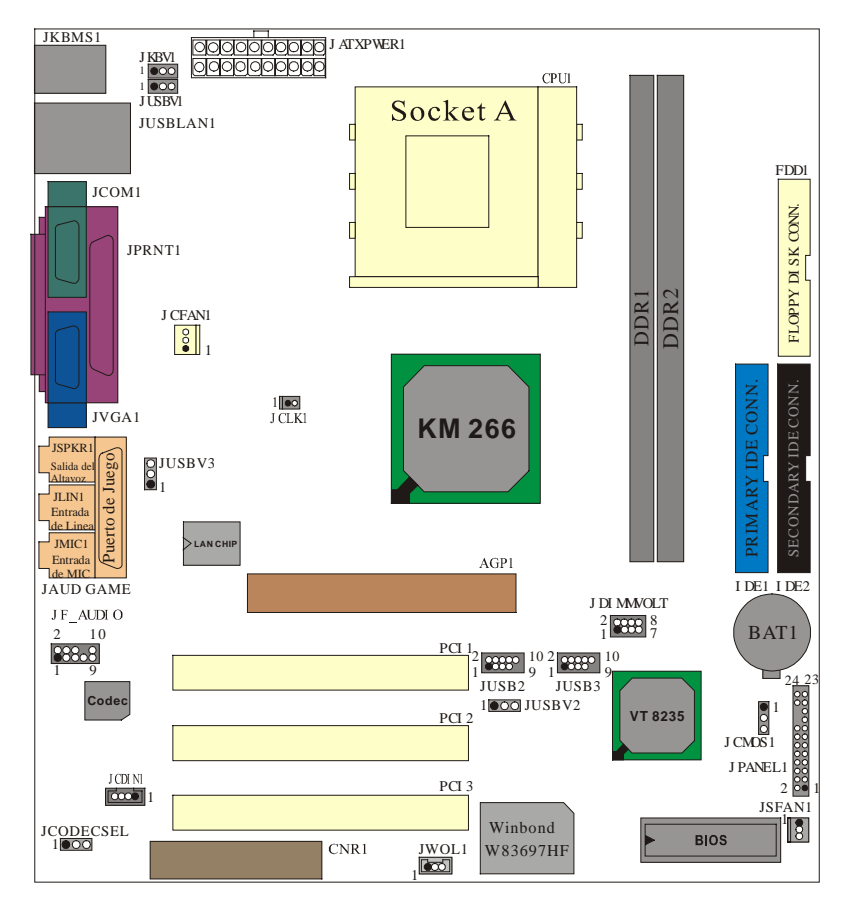

# **Instalación del CPU**

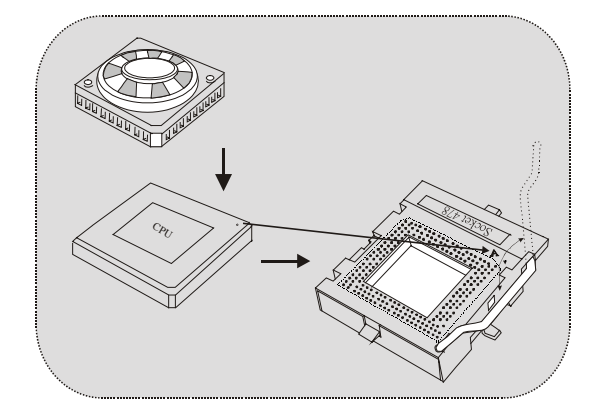

- 1. Tire de la palanca del lado del zócalo, luego levante la palanca hasta un ángulo de 90 grados.
- 2. Sitúe el contacto A del zócalo y busque el punto blanco o corte el borde en la CPU. Empareje el contacto A con el punto blanco/ corte del borde, luego inserte la CPU.
- 3. Presione la palanca para abajo. Ponga el ventilador en la CPU y abróchelo. Luego ponga el puerto de corriente del ventilador en el JCFAN1. Y ya habrá completado su instalación.

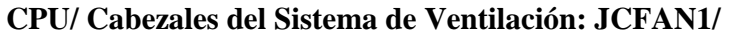

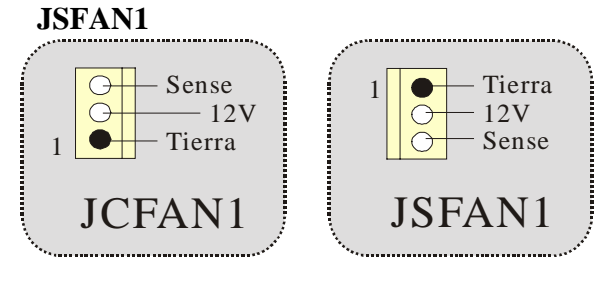

# **Módulos DDR DIMM: DDR1-2**

DRAM Tiempor de Acceso: 2.5V Unbuffered DDR 200/266 MHz Tipo requerido.

DRAM Tipo: 64MB/ 128MB/ 256MB/ 512MB/ 1GB Módulo DIMM (184 pin)

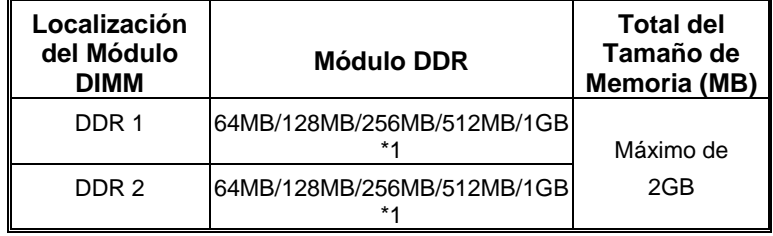

\* La lista de arriba para la configuración DRAM es solamente para referencia.

#### **Cómo instalar un Módulo DIMM**

1. El zócalo DIMM tiene una lengüeta plástica de seguridad y el módulo de memoria DIMM tiene una muesca asimétrica, así el módulo de memoria DIMM puede caber solamente en la ranura de una sóla dirección.

2. Tire la lengüeta hacia afuera. Inserte los módulos de memoria DIMM en el zócalo a los 90 grados, luego empuje hacia abajo verticalmente de modo que encaje en el lugar.

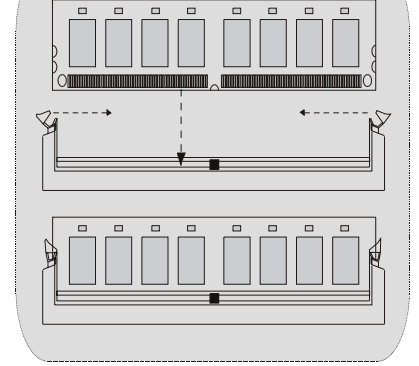

3. Los agujeros de montaje y las

lengüetas plásticas deben caber por sobre el borde y sostenga los módulos de memoria DIMM en el lugar.

# **Conectores, Cabezales, Puentes y Ranuras**

#### **Conectores del Disco Duro: IDE1/ IDE2**

La placa madre tiene un controlador de 32-bit PCI IDE que proporciona Modo PIO 0~4, Bus Master, y funcionalidad Ultra DMA / 33/ 66/ 100. Tiene dos conectores HDD IDE1 (primario) y IDE2 (secundario).

El conector IDE puede conectar a un master y un drive esclavo, así puede conectar hasta cuatro discos rígidos. El primer disco duro debe estar siempre conectado al IDE1.

#### **Conector para el Disquete: FDD1**

La placa madre proporciona un conector estándar del disquete (FDC) que soporta 360K, 720K, 1.2M, 1.44M y 2.88M tipos de disquete. Éste conector utiliza los cables de cinta proporcionados por el disquete.

#### **Banda de Suspensión de Comunicación y Red: CNR1**

La especificación CNR es una abierta Industria de Arquitectura Estándar, que define una tarjeta de interface escalable del hardware en el que soporta solamente modem.

#### **Ranura de Interconexión del Componente Periférico: PCI1-3**

Ésta placa madre está equipada con 3 ranuras estándar PCI. PCI es la sigla para Interconexión del Componente Periférico, y es un bus estándar para tarjetas de expansión en el que suplanta a la antigua bus estándar ISA, en su mayoría de las partes. Ésta ranura PCI está diseñado con 32 bits.

#### **Ranura del Puerto Acelerado para Gráficos: AGP1**

Su monitor se fijará directamente a la tarjeta de video. Ésta placa madre soporta tarjetas de video para ranuras PCI, y también está equipado con un Puerto Acelerado para Gráficos (AGP/ solamente soporta 1.5V y 4X tarjeta AGP). Ésta tarjeta AGP tomará ventaja de la tecnología del AGP para el mejoramiento de la eficiencia y funcionamiento del video, especialmente con gráficos 3D.

#### **Conectores de Corriente: JATXPWR1**

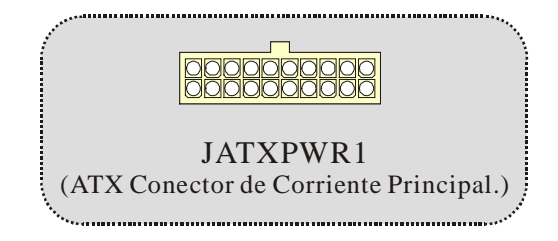

# **Conector de Selección de la Corriente DIMM: JDIMMVOLT**

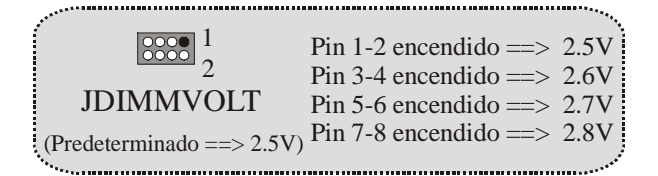

● Esta fuertemente recomendado fijar el voltaje del DDR DIMM en su voltaje predeterminado 2.5V, and it for over voltage function.

### **Cabezal Wake On LAN: WOL1**

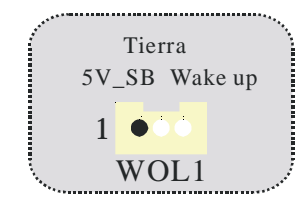

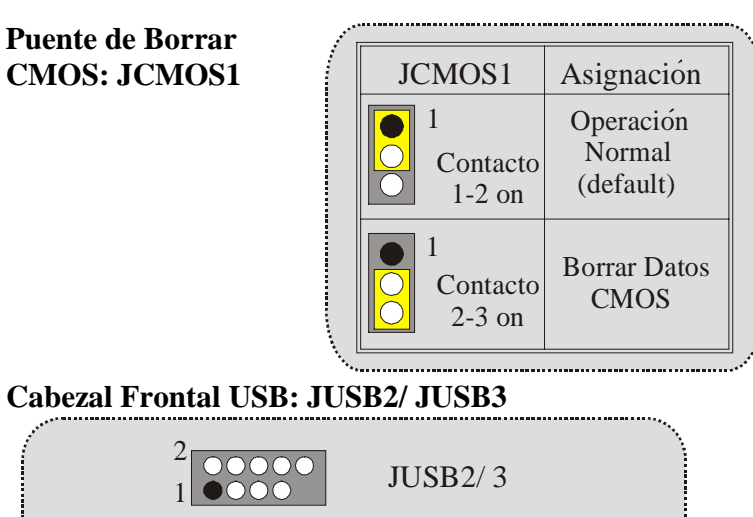

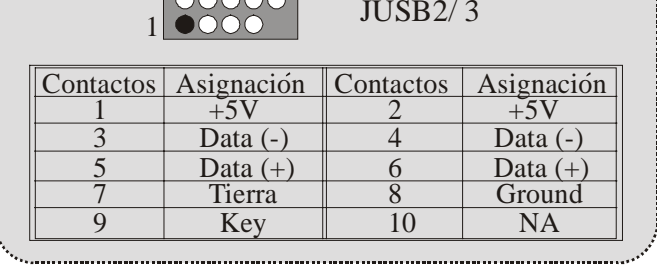

# **5V/ 5VSB Selección para USB: JUSBV1/2/3**

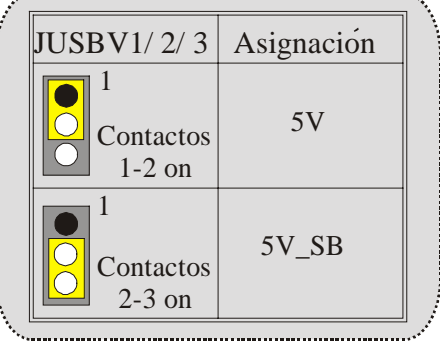

### **Selección de Frecuencia del CPU: JCLK1**

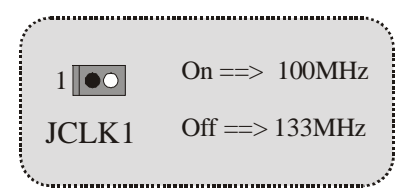

**5V/ 5VSB Selección para Teclado: JKBV1**

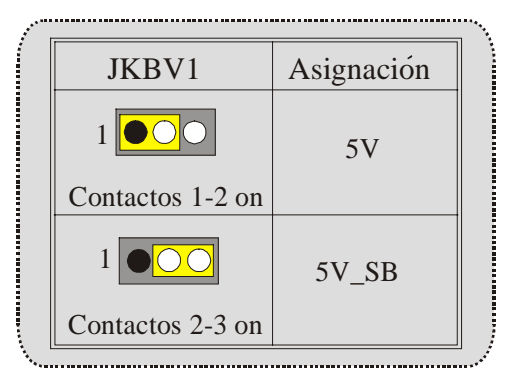

**CNR Codec de Selección Primario/ Secundario: JCODECSEL** 

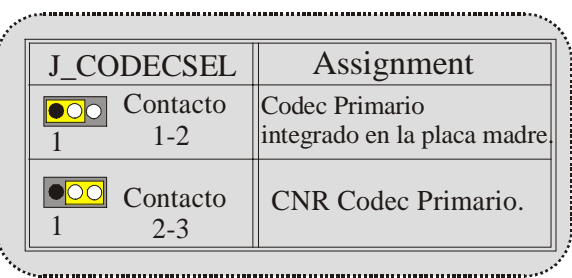

19 and 19

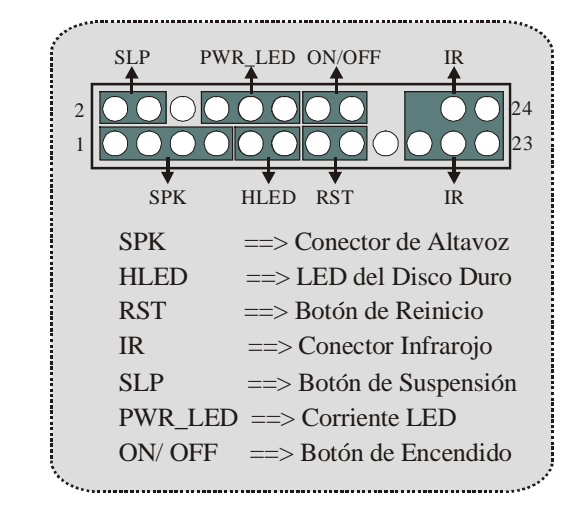

**Conector del Panel Frontal: JPANEL1**

### **Audio DJ: JDJ1**

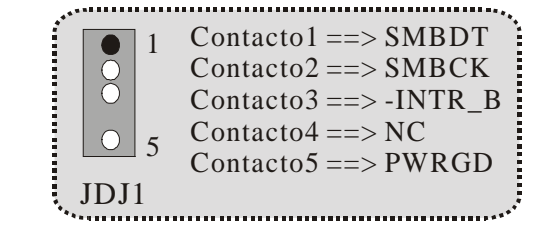

**Conector Digital de Audio: JSPDIF1 (Optional)**

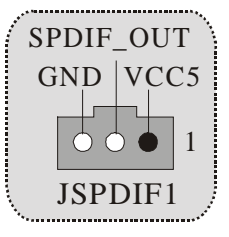

# **Subsistema de Audio: JF\_AUDIO/JCDIN1**

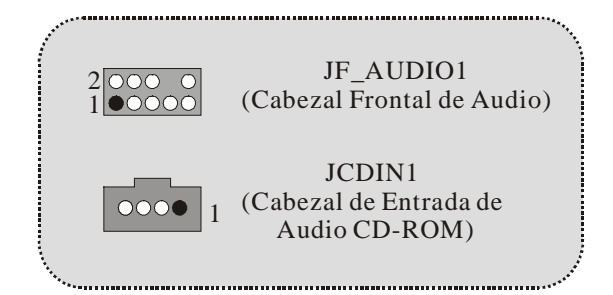

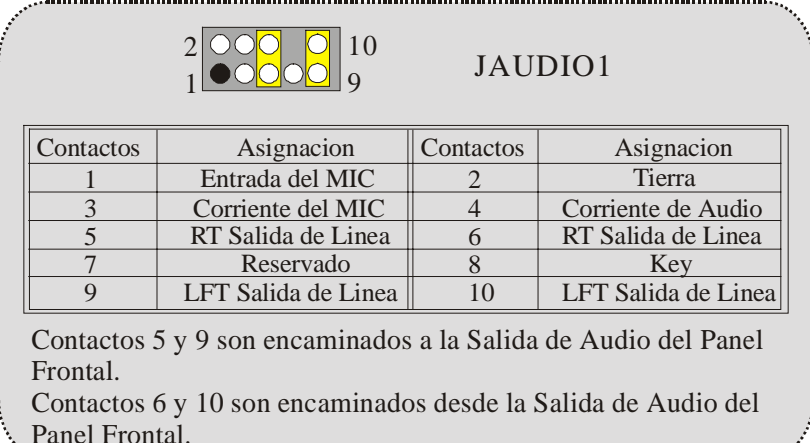

Panel Frontal.

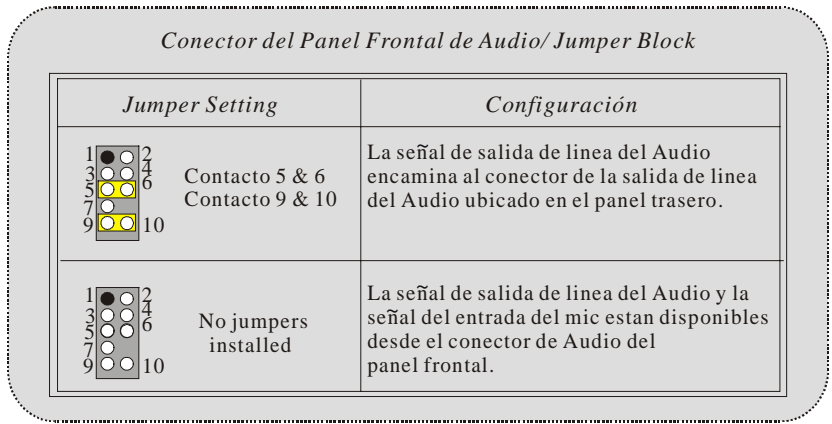

# **Conectores del Panel Trasero**

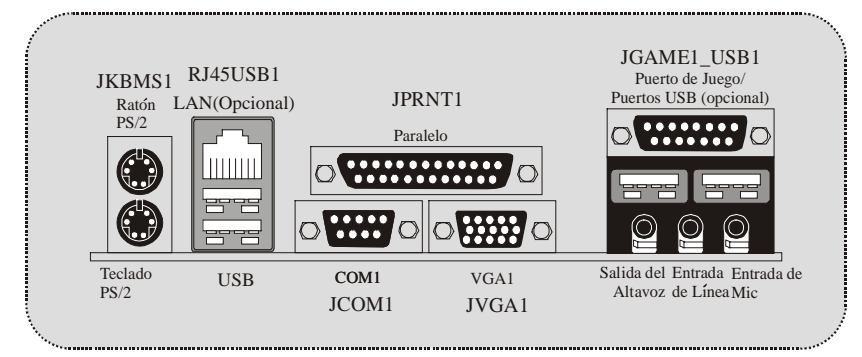

# **Trouble Shooting**

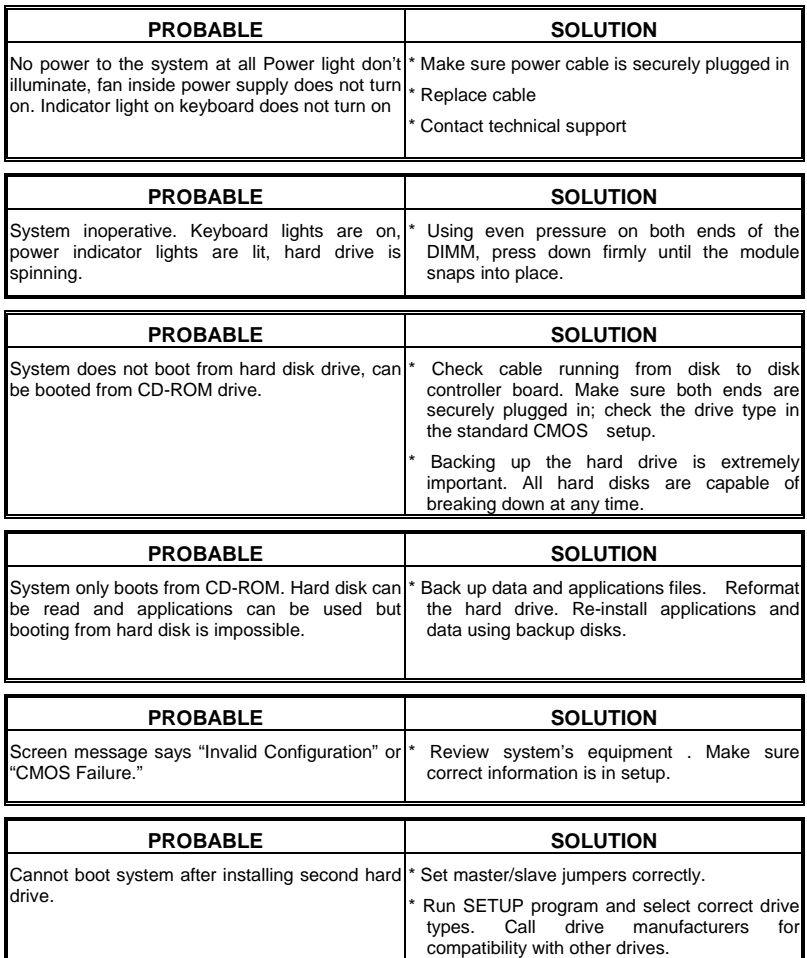

# **Solución de Problemas**

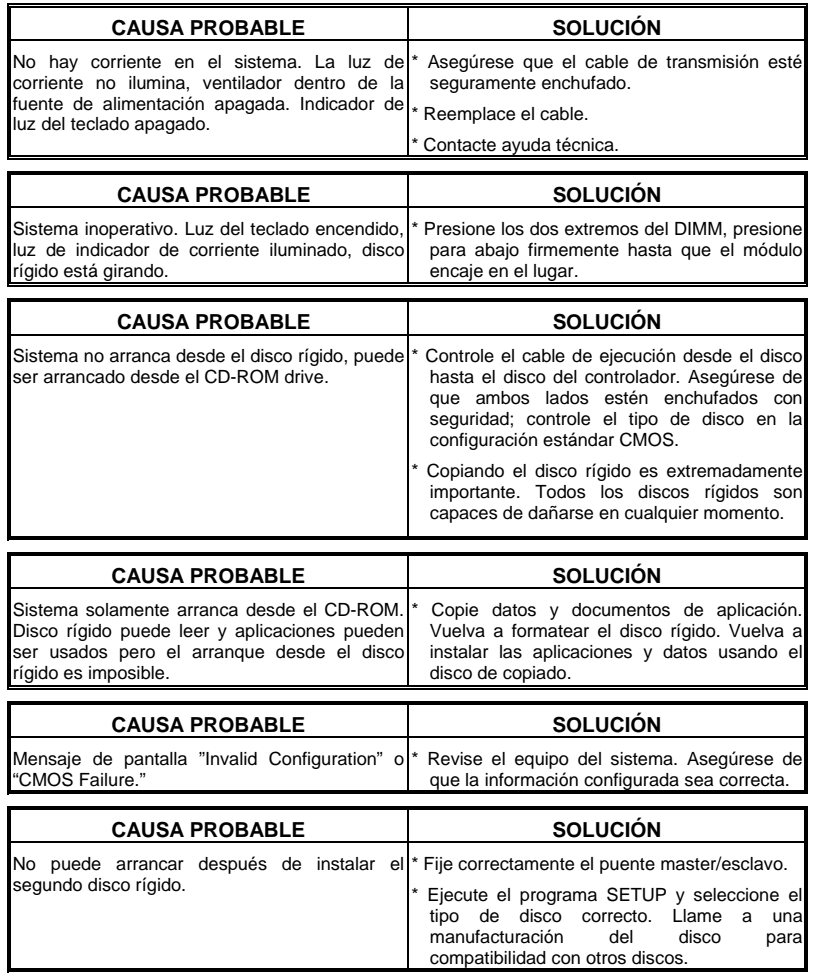

12/04/2002